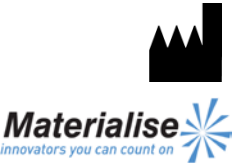

 $\epsilon$ 1639

Materialise NV Technologielaan 15 3001 Leuven België

Nederlandstalige gebruiksaanwijzing

**Dit document bevat algemene instructies voor het gebruik van SurgiCase CMF. Raadpleeg de gebruikershandleiding voor gedetailleerde instructies.**

#### **BESCHRIJVING**

SurgiCase CMF is gebruiksvriendelijke scanner gebasseerde beeldverwerkings software met 3Dvisualisatie functies om chirurgische ingrepen in de Cranio-Maxillo-faciale (CMF) regio te plannen. CT beelden en MRI beelden kunnen interactief gevisualiseerd en gesegmenteerd worden en omgezet in een 3D weergave van de anatomie.

### **INDICATIES VOOR GEBRUIK**

SurgiCase CMF is bedoeld om te gebruiken als een software interface en beeldsegmentatie system voor de overdracht van beeldinformatie van een medische scanner zoals een CT scanner of een MRI scanner. Het is ook bedoeld als pre-operatieve software voor het simuleren/evalueren van implantaatplaatsing en chirurgische behandelings opties.

# **CONTRA-INDICATIES**

Geen

# **WAARSCHUWINGEN**

- Dit product dient door geschoolde technici gebruikt te worden. Het resultaat moet geverifieerd worden door de verantwoordelijke arts.
- De 3D reconstructies moeten vergeleken worden met de slice beelden en geverifieerd voor goedkeuring door de verantwoordelijke arts.
- Het is de uiteindelijke plicht van de arts om zijn/haar professionele oordeel te gebruiken bij de beslissing om de operatieplanning gemaakt met het medisch hulpmiddel (de software) al dan niet te volgen.
- Voor scans genomen met een inter-slice afstand van 1 mm varieert de nauwkeurigheid van de 3D reconstructies in de software tussen 0,1 en 0,2 mm. Het gebruik van grotere inter-slice afstanden is niet aanbevolen.
- ProPlan CMF Guides dienen door een geschoolde arts te worden gebruikt voor het uitvoeren van chirurgische ingrepen.

• Denk eraan dat deze patiëntspecifieke instrumenten op basis van CT/MRI-scans van de patiënt zijn gemaakt. Indien de anatomie van de patiënt sinds het moment van de CT/MRI-scan in aanzienlijke mate is veranderd, dienen de instrumenten of modellen niet te worden gebruikt.

#### **VOORZORGEN**

- De kwaliteit van de beelden in SurgiCase CMF software is afhankelijk van de kwaliteit van de gescande beelden. Om optimale resultaten te verkrijgen gebruik de scan parameters die zijn opgegeven in het scanprotocol.
- Het is aangeraden om de guide of het model te gebruiken binnen 6 maanden na het uitvoeren van de CT/MRI scans waarop ze gebasseerd zijn. Als de anatomie van de patient aanzienlijk veranderd is sinds de CT/MRI-scan mag de guide of het model niet gebruikt worden, zelfs niet als de periode van 6 maanden nog niet is verstreken.

#### **INSTRUCTIES VOOR GEBRUIK**

**Installatie** 

Sluit alle andere toepassingen voor het installeren van SurgiCase CMF. Installeer SurgiCase CMF met behulp van het gedownloade 'SurgiCaseCMFSetup.msi' installatiebestand. U moet beschikken over beheersrechten om de software te installeren. Dit betekent dat u ofwel moet ingelogd zijn als beheerder voor het uitvoeren van het installatieprogramma of dat u met de rechtermuisknop moet klikken op het installatieprogramma terwijl u de Shift-toets ingedrukt houdt om vervolgnes de optie 'Run as administrator' te kiezen.

Volg de instructies op het scherm om SurgiCase CMF te installeren.

• Opstarten

Om SurgiCase CMF te starten, dubbelklikt u op het SurgiCase CMF-pictogram op uw bureaublad of gaat u via het Start> Alle programma's> Materialise Software> SurgiCase CMF en kies om SurgiCase CMF uit te voeren.

SurgiCase CMF is beveiligd met een wachtwoord. Voer SurgiCase CMF uit na de installatie om de Password Request Wizard te starten.De wizard toont u de mogelijkheden om een wachtwoord aan te vragen. Volg de instructies op het scherm.

De startpagina wordt geopend wanneerd de software wordt gestart. Klik op Open Project om een SurgiCase CMF bestand te openen of klik op Import Images om DICOM beelden te importeren.

Wanneer een SurgiCase CMF project is geopend toont het Overview scherm een overzicht van alle beschikbare SurgiCase CMF wizards en diensten. Beweeg over een menu-item aan de linkerkant van uw scherm om meer informatie in het informatievenster weer te geven. Klik op het menuitem aan de linkerkant om een van de wizards op te starten.

• Systeemvereisten Minimaal Software Microsoft Windows XP SP2 Internet Explorer 6.0 Adobe Reader 7.0 of hoger Hardware Intel Pentium 4 2.4GHz of equivalent 512MB RAM Grafische kaart met ondersteuning voor 1024x768 and 24-bit kleuren met 4MB RAM Non-interlaced 15" kleuren monitor Drie-knops optische muis met scrollwiel Aanbevolen Software Microsoft Windows XP SP3, Microsoft Windows Vista of Microsoft Windows 7 Internet Explorer 8.0 Adobe Reader 7.0 of hoger Hardware Intel Core2Duo 2.0 GHz of equivalent 2GB RAM ATI Radeon of NVIDIA GeForce grafische kaart met 256MB RAM Non-interlaced 19" kleuren monitor of 17" LCD scherm Resolutie van 1280x1024 of hoger Drie-knops optische muis met scrollwiel

# **CONTACT**

[cranio-maxillofacial.materialise.com](http://cranio-maxillofacial.materialise.com/)

Vervaardigd door Materialise NV Technologielaan 15 B-3001 Leuven België [cmf@materialise.com](mailto:cmf@materialise.com)